## 指名-04.入札締切通知書の受理

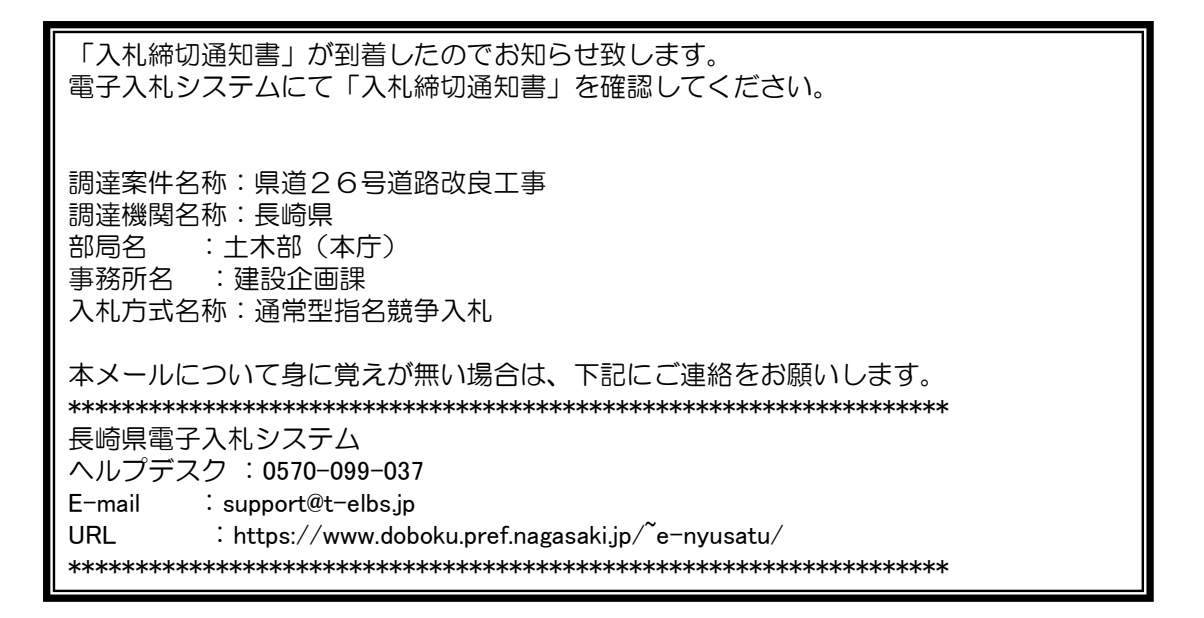

入札締切通知書が発行されると、連絡先E-mail宛てに通知書発行主旨のメールが届きます。 電子入札システムにログイン後、以下の操作により通知書を確認します。 ※複数営業所を登録(委任)している場合、メール内に指名を受けた営業所名称の記載をしておりませんので、 本社/営業所いずれも確認を取って頂く様お願い致します。

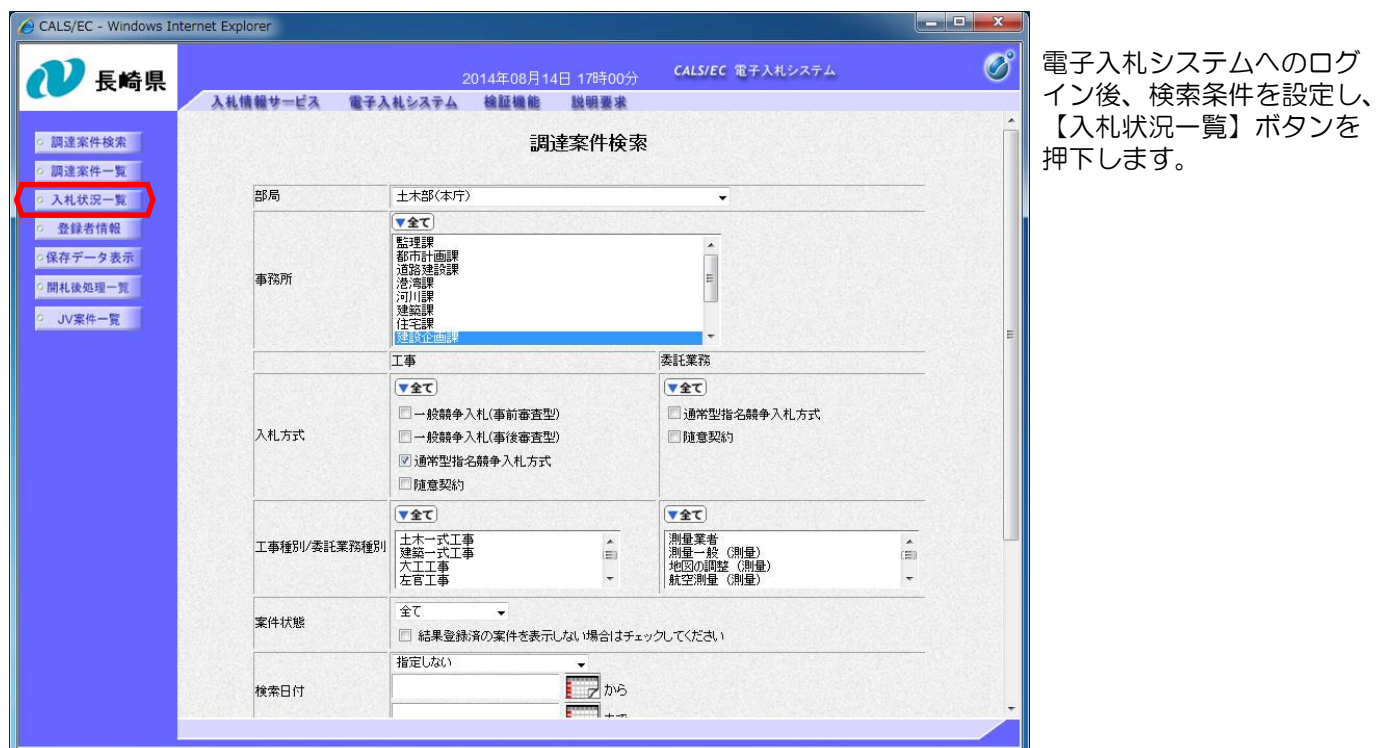

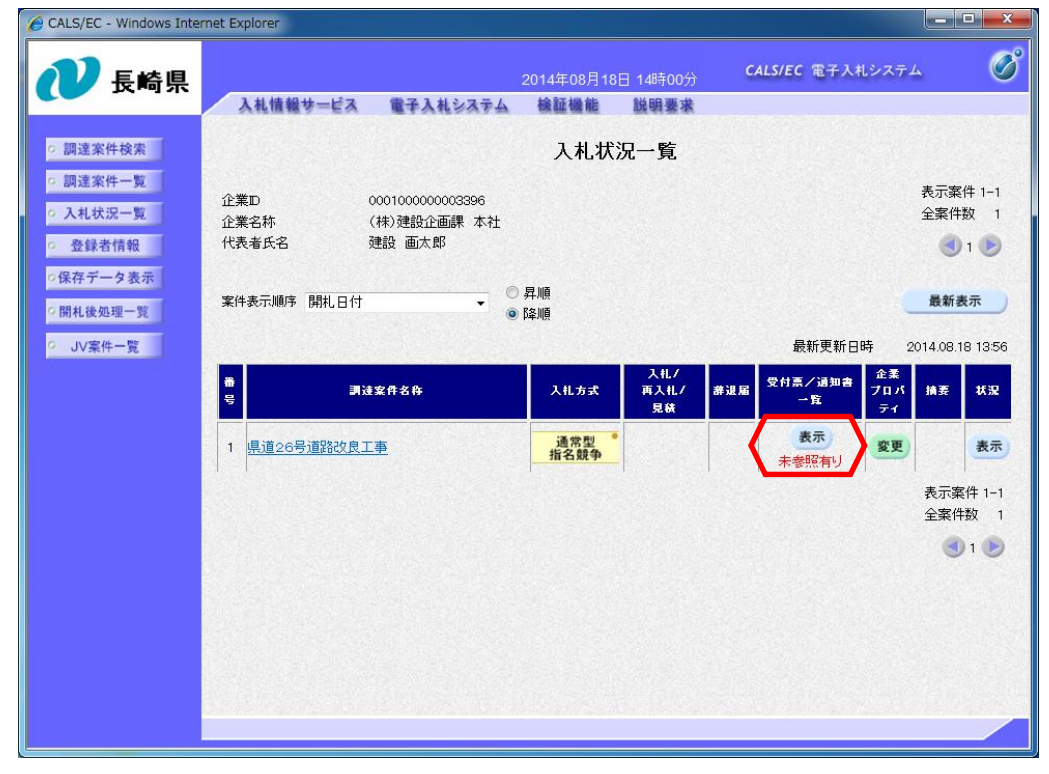

対象案件の「受付票/通知 書一覧」にある【表示】ボ タンを押下します。

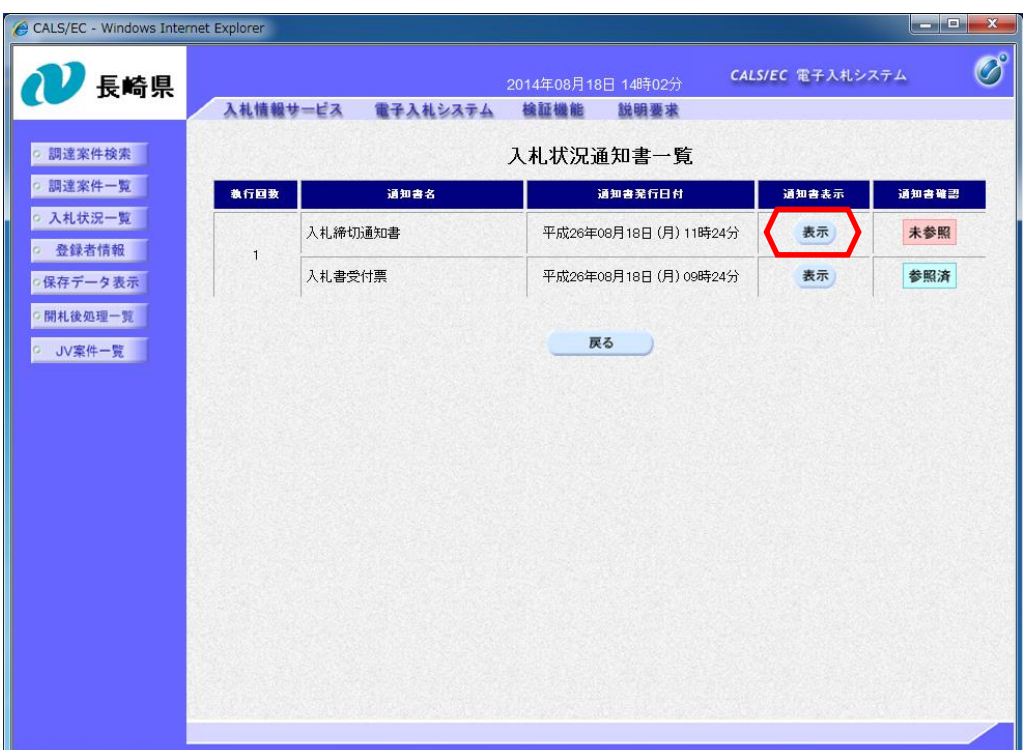

入札状況通知書一覧画面が 表示されますので、「入札 締切通知書」の「通知書表 示」欄にある【表示】ボタ ンを押下します。

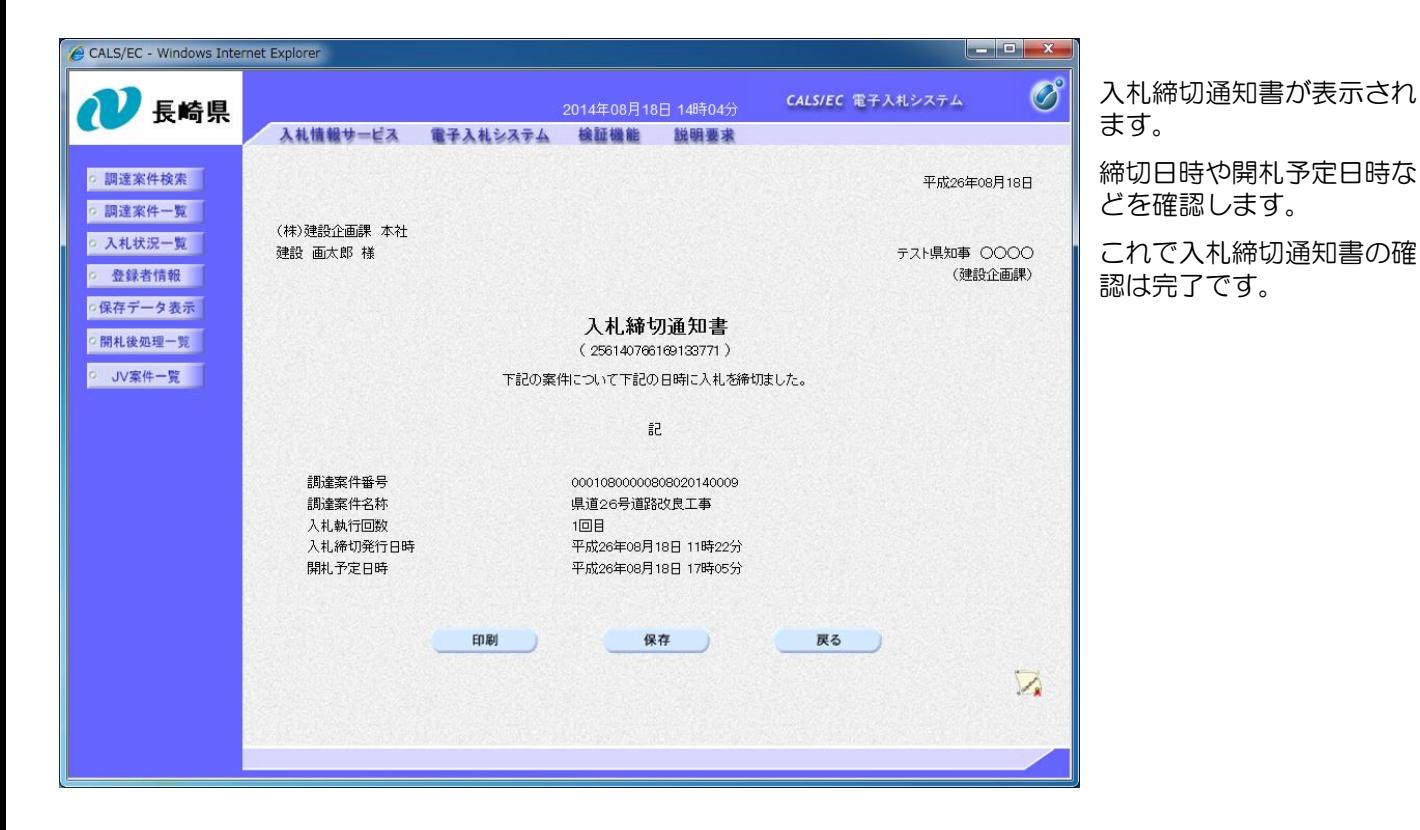

al al val 入札締切通知書の確認を行 うと「通知書確認」欄の表 示が"未参照"から"参照 済み"へ変わります。

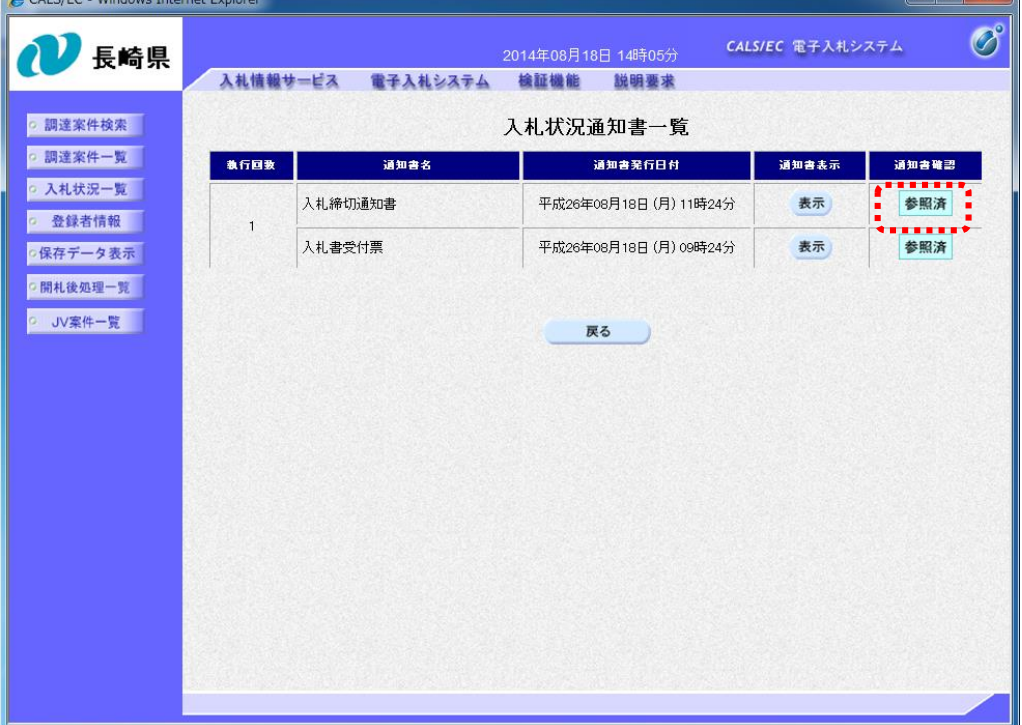

<u> Antonio Alemania de Alemania de Ale</u>mania de Alemania de Alemania de Alemania de Alemania de Alemania de Alemania